# **Herramienta de ayuda al diseño de juntas de culata**

S. Baldassarri; G. López Nicolás<sup>1</sup>; F. Rojas Luna<sup>1</sup>; J.A. Gutierrez Elipe; F.J. Serón Arbeloa; Departamento de Informática e Ingeniería de Sistemas Universidad de Zaragoza Centro Politécnico Superior María de Luna 3, 50015 Zaragoza sandra@prometeo.cps.unizar.es; Tfno. 976762357; Fax 976761914

## **1. Resumen**

La junta de culata de un motor asegura la estanqueidad de los gases de combustión al circuito de refrigeración y de aceite. Los motores de combustión interna han ido evolucionando y el diseño de juntas de culata se ha adaptado a esta necesidad de innovación, introduciendo nuevos materiales y aumentando sus prestaciones.

En este trabajo se presenta una aplicación gráfica desarrollada para mejorar el proceso de diseño de juntas, en particular para visualizar de forma sencilla su comportamiento en pruebas de taller.

La aplicación GlaserGraf, desarrollada para Industrias Serva S.A., permite la visualización gráfica de los niveles de presión del papel "FujiPrescaleFilm", superpuestos con los ficheros CAD utilizados en la fase de diseño. Asimismo, contempla la posibilidad de trabajo con diferentes tipos y geometrías de junta, en especial, las "composite" y las "multilámina". Se ha desarrollado un módulo específico para poder importar modelos DXF y ajustar los modelos reales a los diseñados, asociando puntos correspondientes singulares. Se pueden obtener de forma interactiva secciones del material con los niveles de presión soportados. La aplicación transforma los niveles de brillo de la huella de color RGB del papel de test en niveles de presión, previa aplicación de filtros de imagen.

## **2. Abstract**

The gas combustion to the refrigeration and oil duct sealing must be guaranteed by the cylinder head gasket. The internal combustion of the engine has been evolved, and the cylinder head gasket design has to be adapted to this innovation necessity incorporating new materials and increasing the performance qualities.

The GlaserGraf application, developed for Serva Industries, allow the graphic visualisation for the pressure levels of the "FujiPrescaleFilm" paper, superposed with the CAD files used in the design phase. The possibility of work with different gasket geometry and types is considered, specially the "composite" and "multi-layer metal" cylinder head gasket. A specific module for importing DXF models and adjusting the real models to the design ones, associating the corresponding singular points, was included. Material sections with the pressure levels supported can be obtained in an interactive way. Also, the program transforms the bright levels of the RGB colour prints of the test paper in pressure levels, applying image filters first.

Basically, a graphic application developed for the improvement of the gasket design process is shown in this article. And it's aim is to obtained an easiest visualisation of the behaviour of the gasket in the engine trials.

 $\overline{a}$ 

<sup>&</sup>lt;sup>1</sup> Instituto Tecnológico de Aragón

## **3. Introducción**

El sector del automóvil ha sido siempre altamente competitivo y se caracteriza por el desarrollo de una industria auxiliar en torno a los centros de producción en serie de las compañías multinacionales. Los métodos de trabajo y los sistemas de calidad total implantados por los principales fabricantes de vehículos obligan a sus empresas proveedoras a mantener e implantar sistemas de mejora continua e innovación tecnológica. Sus esfuerzos por innovar se centran en parte en el diseño de producto.

En el presente artículo vamos a presentar una herramienta gráfica desarrollada para facilitar el diseño de uno de los muchos componentes que tiene un automóvil: las junta de culata (aunque la aplicación es extensible a cualquier tipo de junta.)

Como pieza importante en un motor de combustión interna, la junta de culata tiene la importante misión de sellar la separación existente entre la culata y el bloque. Esta separación es obligatoria y esta diseñada para facilitar el montaje y la construcción del motor. La función de la junta de culata debe ser realizada con total garantía en condiciones de encendido, garantizando una perfecta estanqueidad de los diferentes fluidos (gases de combustión, aceite de motor, refrigerante) tanto hacia el exterior como entre sí. Durante la vida de un motor los materiales deben ser capaces de mantener sus propiedades de forma estable.

La forma de las juntas de culata es casi plana, presentando un grosor menor a un centímetro, con grandes agujeros reforzados en la zona de paso de los cilindros y con pequeñas aberturas para los tornillos de apriete y los circuitos de refrigeración y engrasado. En la Figura 1 se presenta una junta de culata fabricada mediante fibra de aramida, elastómeros y aceros y otra multilámica.

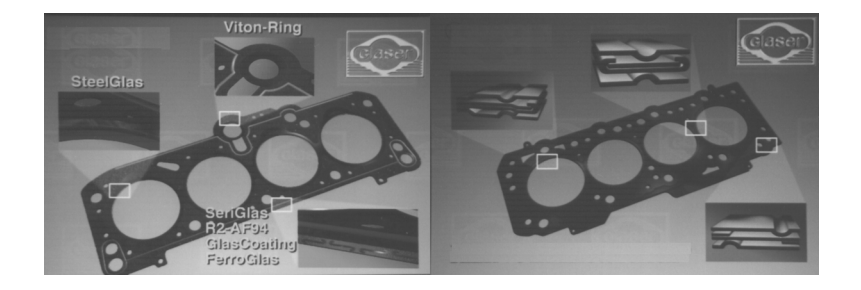

Fig. 1 - Juntas de culata: composite y multilámica

La ingeniería de motores, en su búsqueda por encontrar soluciones técnicas que satisfagan al máximo las exigencias de los conductores, con motores de altas prestaciones y larga duración, desarrollan tecnologías que ofrezcan la mayor resistencia posible a la fatiga de los materiales.

Tradicionalmente las juntas han ido variando en su composición. En primer lugar se utilizaron materiales derivados del caucho que eran endebles y poco resistentes al calor por lo que fueron sustituidos por la introducción de armados metálicos y el uso del amianto. La peligrosidad demostrada del amianto para la salud y el medio ambiente obligó en la década de los ochenta a su sustitución por materiales sintéticos, como la aramida, de características mecánicas y térmicas equivalentes.

En la actualidad las juntas de culata tradicionales han sido relegadas a un segundo plano, ya que el mercado está exigiendo a los fabricantes la creación de nuevos materiales y diseños que se ajusten a las demandas de las oficinas de ingeniería industrial. En ese contexto las juntas multilámicas de última generación permiten estancar en medios más agresivos y suponen un gran salto cualitativo en las prestaciones buscadas.

Existe una problemática adicional en el hecho de que el mercado auxiliar del automóvil se divide en primer equipo y recambio libre. En el primer caso, los productos están directamente destinados a las cadenas de montaje y los clientes son los grandes fabricantes, cuyas políticas de producción *just in time* y su enorme volumen de compra hacen que trabajen estrechamente con el proveedor imponiendo márgenes de ganancia por pieza muy

pequeños. El diseño de nuevas juntas está predeterminado o se hace de forma conjunta a partir de los datos suministrados por los centros de diseño de las grandes marcas. En cambio, en el segundo caso, los clientes los constituyen los talleres encargados de reparar las posibles averías que presentan los motores al cabo de los años. En este caso, los fabricantes pueden desarrollar juntas que sean equivalentes que las originales pero con un menor coste o incluso con prestaciones mejoradas, pero de forma autónoma sin disponer del soporte técnico y constituyéndose en únicos garantes de la calidad del producto. Para ello es necesario un equipo técnico de profesionales que sometan a rigurosos ensayos a los prototipos fabricados y un adecuado conjunto de herramientas y bancos de pruebas que permitan la realización de los rigurosos test de calidad que deben de ser cumplidos.

El éxito de un prototipo de junta de culata se mide en el banco de ensayos para motores. Los equipos instalados en torno al motor están controlados por un sistema de autómatas programables que registran los resultados y permiten la simulación de las condiciones extremas que pueden afectar a una junta en funcionamiento: presiones de hasta 6 bares en circuitos de aceite, gases a 100 bares y choques térmicos provocados por temperaturas desde -20º C hasta 500 ºC . Sin embargo, estos resultados están incompletos si no se acompañan de datos de la distribución interna de presiones de la junta de culata, la cual depende mucho de la geometría, materiales y pares de apriete. Existen métodos experimentales que permiten obtener una aproximación práctica de la distribución de presiones pero son subjetivos, poco sistematizados y se presentan en soportes difíciles de comparar y almacenar. Este es el marco de actuación de la aplicación *Glasergraf*.

## **4. Descripción del problema**

El objetivo principal que se tiene en cuenta para un correcto diseño de una junta es el de *unir de forma activa bloque y culata de motor*, estudiando la geometría de ambas para definir un prototipo que sea el común denominador y que permita superar en equilibrio activo las fuerzas y factores que se encierran en esta unión.

Este diseño se realiza de forma convencional con paquetes de CAD, apoyándose en los modelos geométricos proporcionados por el fabricante del bloque del motor. Con los modelos tridimensionales del prototipo se comienza un proceso de cálculo y simulación por elementos finitos (modelos simplificados ya por la complejidad y no linealidad del proceso global de funcionamiento de la junta), de fabricación en el taller y de ensayo para validar el diseño que determine un correcto comportamiento ante los distintos factores de exigencia que se presentarán en su aplicación en serie. Dependiendo de la complejidad de la aplicación se producen diferentes test: análisis dimensionales, mapas de presiones, determinación de espesores montados, análisis de fugas con nitrógeno, estanqueidad de circuitos, deformaciones provocadas sobre cilindros, potencial de sellado, etc.

La principal misión de una junta es la de sellar la separación existente entre culata y bloque, pero también debe atender a que, cuando se encuentre gastada, su desmontaje sea lo más sencillo posible, que no necesite reapriete en su montaje, que presente un espesor mínimo y un máximo ajuste en los cilindros, elasticidad, resistencia mecánica, alta conductividad térmica, y sobretodo en la actualidad, posibilidades de reciclado.

Como ya hemos visto existen dos tipos de junta: las *tradicionales de composite* que presentan armados de acero recubiertos por fibras sintéticas y elastómeros y las *multilámicas* que están constituidas por diferentes "chapas" de acero, recubiertas o no superficialmente, que consiguen sellados limeales en donde se encuentran posicionados ciertos corrugados exteriores. Estas últimas constituyen la última generación y paulatinamente están sustituyendo, por sus mejores prestaciones y propiedades, a las primeras.

En el banco de pruebas de motor, mediante ensayos de ciclado y choque térmico, se somete a la junta a esfuerzos que llevan al límite el comportamiento de todas las variables que la componen. En particular, se estudia el comportamiento frente a la presión real utilizando sistemas de medición basados en la introducción de papeles "FujiPrescaleFilm" entre la junta y la tapa del motor. En estos papeles se impresionan las marcas de la distribución interna de presiones de la junta de culata, la cual depende mucho de la geometría, materiales y pares de apriete. Este método experimental permite obtener una aproximación práctica de la distribución de presiones pero es invasivo, subjetivo, poco sistematizado y se presenta en un papel especial, difíciles de comparar y conservar. Sin embargo, es posiblemente el más empleado por su relativo bajo coste, su sencillez e inmediatez. Este método experimental es la base para el funcionamiento de la herramienta de ayuda al diseño de juntas de culata que proponemos a lo largo de este artículo.

El test de ensayo mediante papel FujiPrescaleFilm consiste en la obtención de impresiones monocromáticas de la distribución de presiones existentes en la unión bloque de motor, junta de culata, y culata mediante la introducción de un papel especial, sensible a la presión superficial que soporta y a su calibración con una curva de resultados numéricos y un sistema óptico de medición.

Existen varios tipos de papel: de baja (LW), media (MW) o alta presión (HS), y sus rangos de presiones se presentan en la Tabla 1. El dispositivo electrónico de medida consiste en un lápiz óptico autónomo, de la misma empresa que comercializa los papeles, que colocado justo encima de la marca impresa presenta en una pantalla LCD un valor de presión en kp/cm<sup>2</sup>. La conversión de la señal luminosa a un valor de presión es interna.

| LW | 25-100 kgf/cm <sup>2</sup>   |
|----|------------------------------|
| MW | 100-500 kgf/cm <sup>2</sup>  |
| НS | 500-1300 kgf/cm <sup>2</sup> |

Tabla 1 - Rango de presiones

El FujiFilm es un test invasivo de bajo coste que es necesario realizar con los pares de apriete reales que debe soportar un motor, por lo que se suele utilizar en entornos de trabajo controlados, como los existentes en los bancos de ensayo. Por su sencillez y modo de operación es fácil extenderlo a cualquier tipo de junta, composite o multilámica.

Sin embargo, precisamente por su simplicidad, presenta una serie de inconvenientes que limitan en parte su uso, como pueden ser:

- El elevado coste del sistema óptico de medición.
- La medición es puntual, por lo que es manifiesta la carencia de gráficas multipuntuales.
- La medida puede tener ruido por la existencia de manchas de aceite, agua o similares que se adhieren en la prueba.
- La localización de coordenadas es manual y falta la relación entre los modelos CAD y los resultados de la validación.
- La falta de ajuste en la comparación de varias pruebas sobre el mismo motor.
- La engorrosa manipulación del papel que no permite un correcto almacenamiento de los resultados de las pruebas.
- Las pocas posibilidades de calibración.
- La inexistente correlación con la tercera dimensión de la junta (secciones de la junta.)

Ante la necesidad de encontrar nuevas posibilidades para la validación de los resultados obtenidos con el test FujiFilm se desarrolló una herramienta gráfica de ayuda al diseño de juntas de culata.

### **5. Desarrollo**

Las especificaciones originales de la herramienta gráfica de ayuda al diseño de juntas de culata cubrían casi todos los aspectos relatados en el párrafo anterior y añadían las siguientes funcionalidades:

• La aplicación debería ser multiproducto, es decir, debería contemplar las juntas de todo tipo, incluidas las de culata y material (composite y multilámica).

- El entorno de desarrollo y el sistema operativo serían los existentes en la oficina técnica encargada de especificar y utilizar la aplicación: C++ y entorno Apple Macintosh. El interfaz de la aplicación debería seguir las normas GUI de estilo de Apple.
- Los cálculos deberían estar optimizados para utilizar las instrucciones de propósito específico de los procesadores RISC.
- Todas las posibles opciones de trabajo deberían poder ser ajustadas desde un menú de preferencias, y el uso de la aplicación no debía modificar en lo posible la metodología, herramientas y flujo del trabajo que ya se desarrollaba en la oficina técnica.

Glasergraf es el acrónimo registrado de la herramienta de ayuda, que es principalmente un sistema de visualización e interpretación de resultados construido a partir de técnicas simples de procesamiento de los valores RGB de cada pixel, de uso común en las aplicaciones de tratamiento digital de imágenes [2], [3], [6].

Respecto a la obtención de presiones se han implementado dos métodos de cálculo: *valor del brillo de pixel* (tomado como combinación lineal de los tres valores: rojo, verde y azul, que conforman cada color en el espacio RGB) o *valor del canal verde* (que normalmente es el que mejor recoge el valor del brillo). Ambas se diferencian y se complementan para obtener mejores resultados, según la calidad del papel, presencia de manchas o deterioro del color por exposición al sol. Los datos representados por el canal verde son los que mejor se adaptan a las características del FujiFilm y es posible filtrar parte del ruido (manchas) que afectan sobremanera a los valores del brillo.

El inconveniente de utilizar un solo canal es la mayor sensibilidad a la pérdida de información ante una degradación de la impresión original. Una causa que puede falsear los resultados es utilizar filtros de aplicaciones externas para aumentar de forma ficticia el contraste de la imagen. En casos como este, en los que se ha producido una umbralización y una pérdida manifiesta de información original, y en los que no s posible volver a escanear se utiliza como mal menor la aportación del resto de canales de color.

Los valores de brillo obtenidos se normalizan con las curvas calibradas del papel que proporciona el fabricante del papel y que están recogidas de forma interna en la aplicación. Las curvas no son lineales por lo que es necesaria su utilización, de lo contrario se producirían errores en la interpretación, aunque en la validación del comportamiento de la geometría de la junta no es tan crítico el valor puntual de presión alcanzado como la distancia relativa entre el máximo y mínimo de presión a los lados de una zona susceptible de presentar defectos en el sellado.

Otra de las técnicas empleadas del tratamiento digital de imagen es la localización de diferentes geometrías mediante la búsqueda de transiciones entre materiales por cambios en el gradiente, es decir, detección de contornos para localizar y calcular los centros de circunferencia necesarios en la calibración geométrica con ficheros DXF, o para trazar rectas de corte en la generación de gráficas de presión.

Una interpolación trilineal entre los valores de pixeles adyacentes se usa para los procesos de reducción o ampliación de la imagen, y en los cálculos de los valores de presión intermedios. Es importante reseñar que la resolución de partida de la imagen es mayor que la estrictamente necesaria, por lo que esta aproximación numérica no pierde información original. Evidentemente estos cambios de escala de visualización a partir del fichero digital son imposibles en el original en papel.

La integración con los paquetes de CAD utilizados para modelar y elaborar los planos de fabricación de las juntas de culata se realiza a partir de un formato de fichero conocido como es el DXF [1]. Debemos ser conscientes que la aplicación se desarrolló partiendo de la base de no modificar las herramientas existentes por lo que se optó por seguir utilizando ficheros 2D y adoptar una serie de convenciones que permitieran introducir la información conocida de la tercera dimensión y posibilitar la visualizar de secciones de las juntas junto a la curva de presiones. Estas convenciones iban desde la colocación del origen del modelo CAD en un centro de un agujero, hasta la colocación en capas diferentes pero predeterminadas de geometrías singulares como los agujeros de los cilindros, o de materiales como los cordones de soldadura. Para cada uno de los dos tipos de junta existe un conjunto asociado de parámetros geométricos y diferentes convenciones, como se puede ver en la Figura 2.

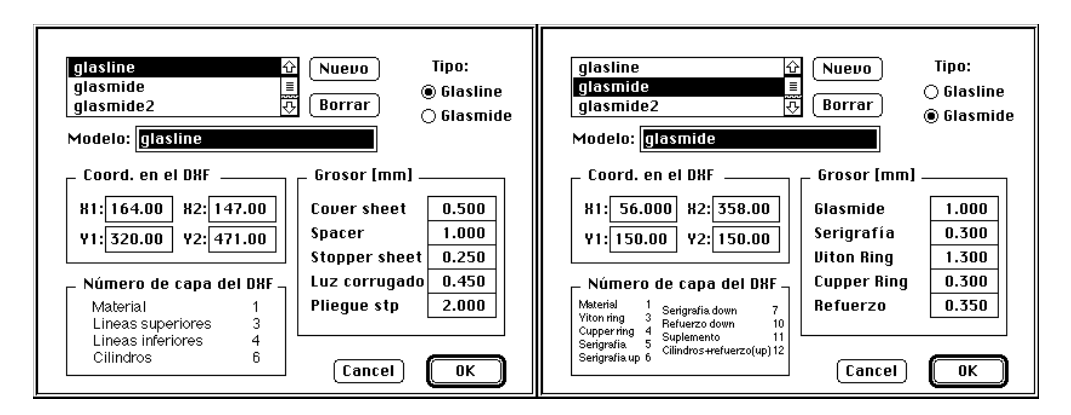

Fig. 2 - Parámetros geométricos

## **6. Funcionamiento de la herramienta de ayuda**

La aplicación Glasergraf permite la visualización gráfica de los niveles de presión previamente plasmados en un papel "FujiPrescaleFilm". Además, si se dispone de un DXF de la junta utilizada se pueden obtener secciones del material. Esta opción sólo es válida para juntas de tipos multilámicas y composite.

Como paso previo se debe escanear el papel FujiFilm con las marcas de las presiones impresas y guardar la imagen en formato PICT o JPEG [4] (para ello se necesita un escáner convencional que soporte al menos 300x300 p.p.p reales de resolución, y que, si es posible, sea siempre el mismo, y su aplicación software de escaneado). Para poder obtener secciones se debe disponer de un fichero DXF asociado a la junta que siga las convenciones anteriores para la definición de capas.

La aplicación permite manejar simultáneamente dos ventanas: la encargada de presentar la información de las presiones y la ventana de gráficas. En la primera de ellas se visualiza la imagen de las presiones del papel FujiFilm previamente escaneada en la que se recogen los datos de las presiones y se pueden marcar con el ratón las zonas interesantes para un análisis pormenorizado. Asimismo, es posible trazar una línea de corte para obtener la gráfica de presiones asociada.

La ventana de gráficas contiene todos los objetos que se van insertando. Además de las gráficas de presiones, esta hoja puede contener imágenes previamente disponibles, insertar ficheros DXF, secciones de la junta de culata y la zona de la imagen escaneada asociada a la línea de corte previamente trazada.

La Figura 3 es una visión general del aspecto de la herramienta desarrollada.

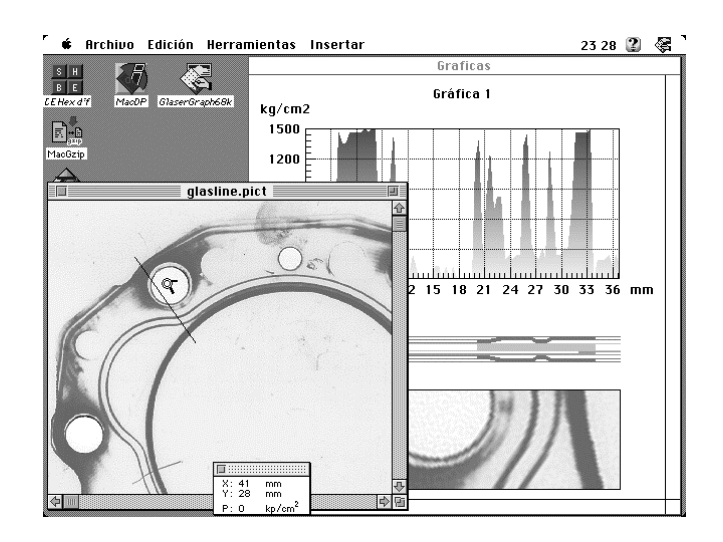

Fig. 3 - Pantalla principal de Glasergraf

A continuación se detallan los pasos que generalmente son necesarios en la utilización habitual de la aplicación:

- 1. Ajustar las preferencias generales, como tamaño de hoja (para la salida por impresora), tipo de FujiFilm utilizado, método de cálculo del valor de presiones, utilización de cuadrícula, escalados de los ejes (para ajuste exacto de las unidades para que coincidan con los valores del DXF), opciones de presentación, etc.
- 2. Abrir el fichero y calibrar los valores máximos y mínimos trazando una línea de corte por la zona en la que se encuentren los valores extremos de presiones. Un mejor ajuste se produce si existe una marca calibrada con el valor máximo del rango del papel.
- 3. Abrir o crear una nueva ventana de gráficos, insertando, a partir de la línea de corte efectuada en la ventana principal, objetos como: gráficas de presiones, imágenes de la zona de la junta analizada, secciones calculadas y gráficos DXF. Cada elemento insertado se puede copiar, cortar, borrar y pegar.
- 4. Ajustar el gráfico DXF señalando en la imagen dos puntos singulares de control. En cualquier instante con la ventana de información se puede leer las coordenadas absolutas y el valor de la presión del punto señalado por el ratón.
- 5. Guardar las hojas de trabajo en formato PICT (permite salvaguardar de forma simultánea información vectorial y en mapa de bits)

En la figura 4 podemos ver algunos de los resultados producidos por la aplicación.

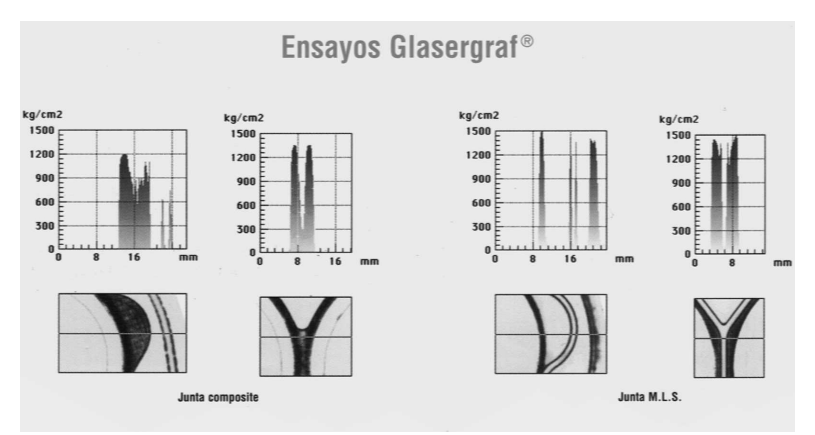

Fig. 4 - Hoja de resultados

#### **7. Conclusiones**

La aplicación presentada en el presente artículo permite mejorar el proceso de diseño de juntas al facilitar la comprensión de los resultados del método experimental más común de ensayo, que permite obtener su distribución de presiones internas. Mediante el desarrollo de la aplicación Glasergraf es posible digitalizar, calibrar, presentar gráficamente, y salvaguardar las impresiones monocromas de los papeles de test FujiPrescaleFilm comparándolas con la geometría calculada a partir del modelo CAD. Cómo valor añadido Glasergraf mejora la interpretación y apariencia de la documentación técnica e incluso se ha utilizado en acciones de marketing.

Dicha herramienta está registrada, es completamente operativa y ha cumplido con creces los objetivos iniciales de su desarrollo, facilitando desde su puesta en marcha la labor del departamento de I+D de la empresa Industrias Serva, en especial, la implantación y lanzamiento internacional de la línea de producto de juntas multilámicas M.L.S.

Se ha obtenido una herramienta que ha aportado mejoras en dos aspectos fundamentales para cualquier empresa: la innovación de producto y el marketing, utilizando servicios tecnológicos externos de alto valor añadido, ya que el presente trabajo es una muestra de desarrollo cooperativo en la que han intervenido un grupo multidisciplinar perteneciente al Instituto Tecnológico de Aragón y al Grupo de Informática Gráfica Avanzada de la Universidad de Zaragoza. Este es el camino natural que deberían seguir los procesos de innovación.

### **8. Agradecimientos**

El presente artículo no hubiera sido posible sin la colaboración de D. Javier Matesanz del Dpto. Técnico de desarrollo de producto de Industrias Serva S.A., empresa propietaria de la aplicación Glasergraf que ha aportado gentilmente las imágenes presentadas.

### **9. Bíbliografía**

[1] Kay, D.; Levine J.; "Graphics File Formats". 2º Edition, Mc Graw-Hill, 1995.

[2] Jain A.; "Fundamentals of Digital Image Processing". Prentice-Hall International Editions, 1989.

[3] Salomon D.; "Data Compression: The Complete Reference". Springer-Verlag, 1998.

[4] Wallace G.; "The JPEG Still Image Compression Standard". Communications fo the ACM, 34 (4): pp. 30-44, Abril 1991.

[5] Andrews H.; Hunt B.; "Digital Image Restoration". Prentice-Hall, 1977.

[6] Russ J.; "The Image Processing Handbook". 2º Edition, CRC Press, 1995.

[7] Rosenfeld A.; Kak A.; "Digital Picture Processing". 2º Edition, Academic Press (Vol I y II), 1982.